# **ANNEXE 1 : LES RACCOURCIS CLAVI ER**

#### LES PRINCIPAUX RACCOURCIS CLAVIER POUR WINDOWS

Lorsque vous travaillez sous Windows, vous pouvez utiliser des raccourcis clavier pour effectuer certaines tâches à la place de la souris. Dans la majorité des cas, ces raccourcis clavier vont vous permettre de travailler beaucoup plus facilement et rapidement. N'hésitez donc pas à en abuser, c'est pratique et ça ne coûte rien !

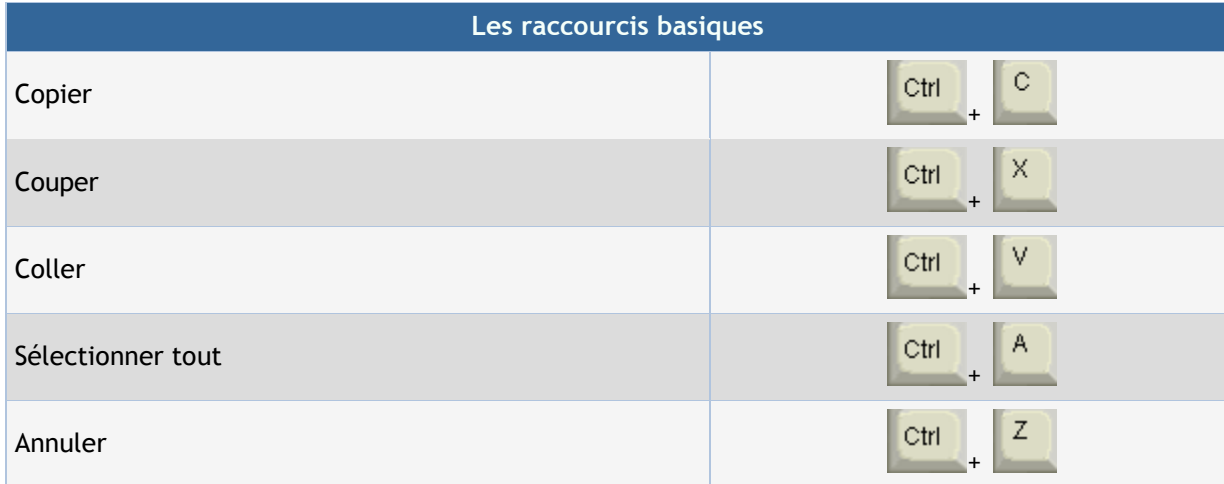

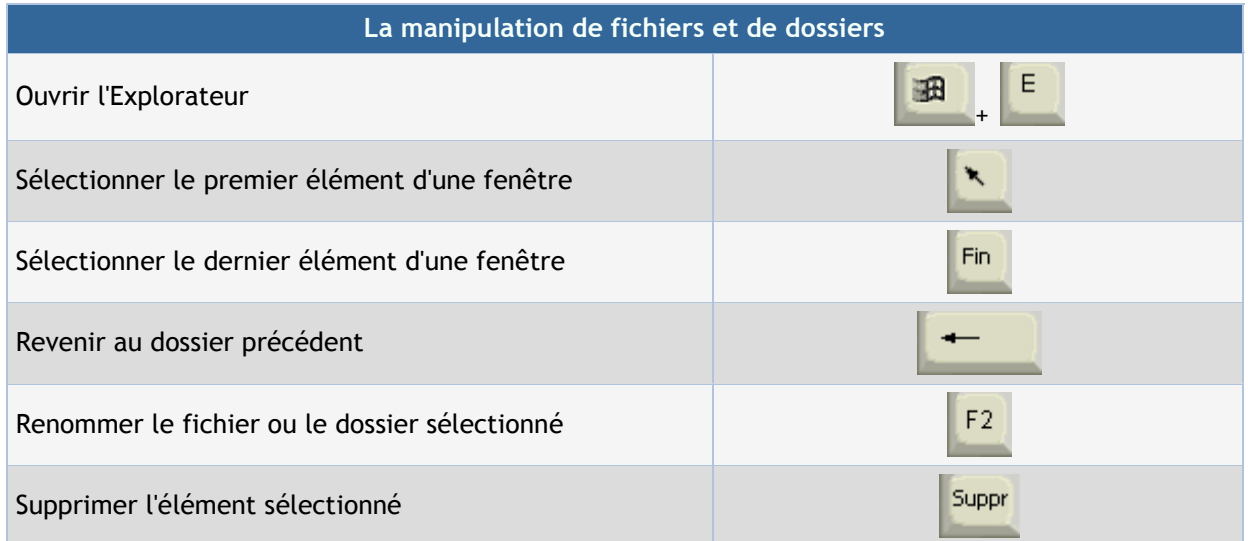

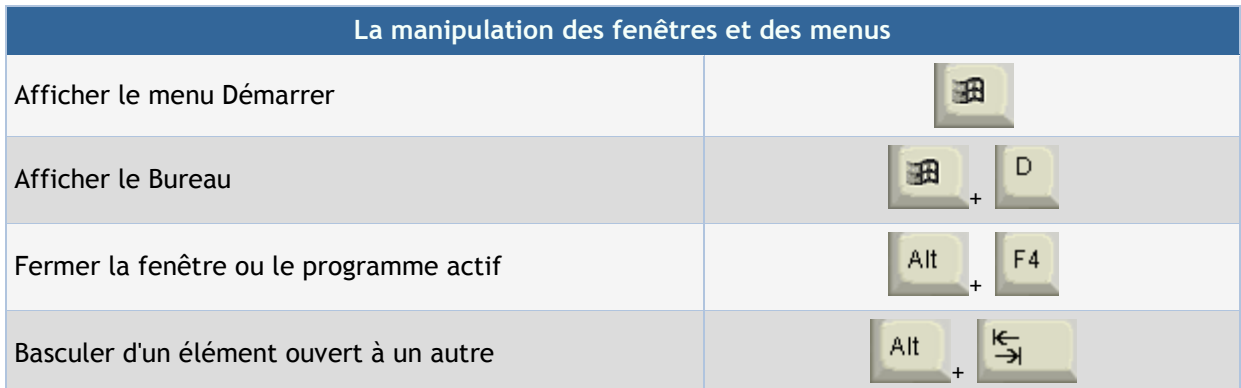

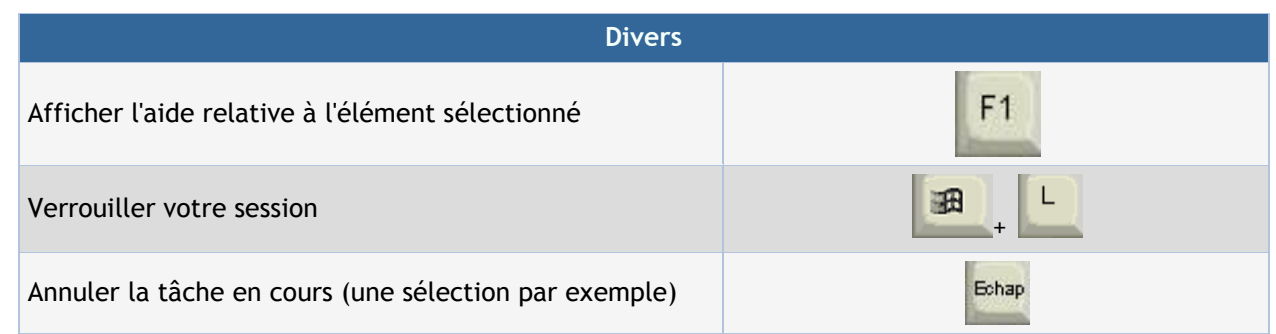

#### LES PRINCIPAUX RACCOURCIS CLAVIER POUR WORD

### Manipulation des fichiers

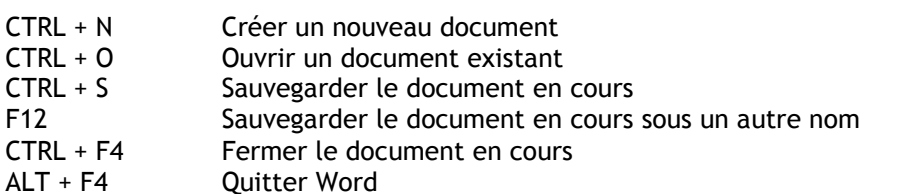

## Manipulation du texte

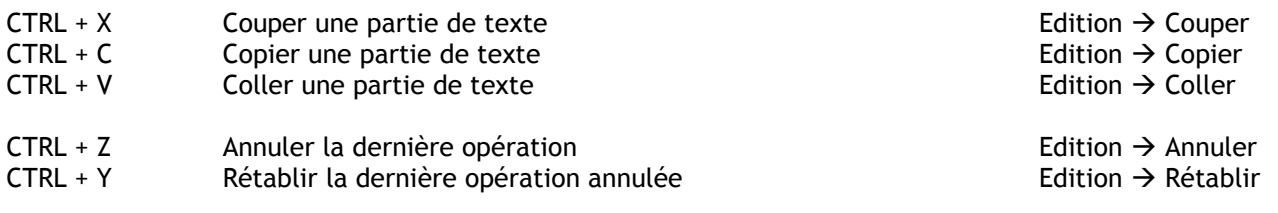

## Navigation dans le texte

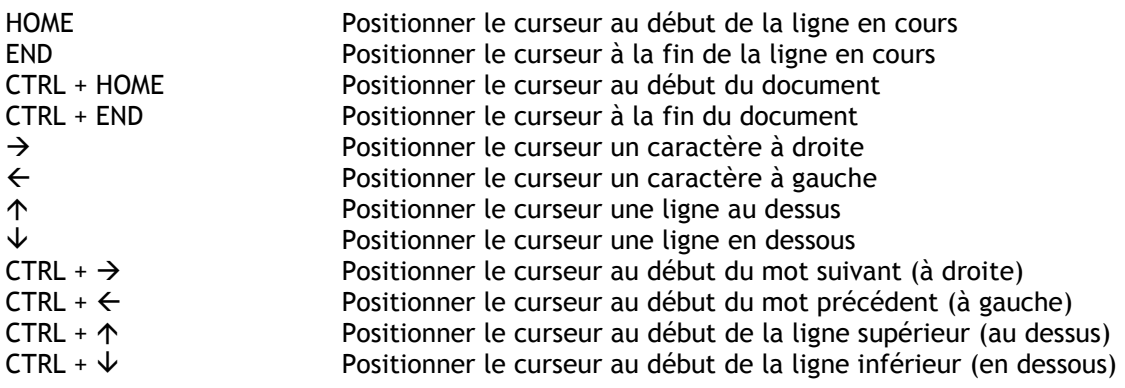

### Sélection du texte

Combiner les raccourcis du point précédent avec la touche majuscule

Exemple :  $MAJ + CTRL + \rightarrow$  Sélectionne le mot suivant (à droite)

CTRL + A Sélectionner tout le texte

#### La mise en forme du texte

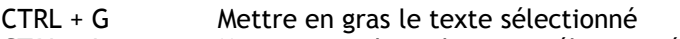

- CTRL + I Mettre en italique le texte sélectionné
- CTRL + U Souligner le texte sélectionné

Fichier  $\rightarrow$  Nouveau Fichier  $\rightarrow$  Ouvrir Fichier  $\rightarrow$  Enregistrer Fichier  $\rightarrow$  Enregistrer sous

Fichier  $\rightarrow$  Fermer Fichier  $\rightarrow$  Quitter

## Raccourcis utilisant la touche Windows

Windows : un appui sur cette touche affiche ou masque le menu démarrer qui permet d'accéder aux programmes de l'ordinateur. Vous pouvez aussi utiliser la commande CTRL + échap

Windows + E : Cette combinaison de touches permet d'ouvrir l'explorateur de fichiers.

Windows + D : Cette combinaison permet d'afficher le bureau en réduisant toutes les fenêtres visibles. Vous pouvez aussi utiliser Windows + M

Windows + F : Vous permet d'effectuer une recherche.

Windows + R : ouvre la fenêtre exécuter

Windows + Pause : ouvre la fenêtre "propriétés système"

### Raccourcis utilisant la touche CTRL

CTRL + A : Sélectionne tout dans le document en cours.

- CTRL + B : Ouvrir la fonction organiser les favoris dans Internet explorer
- CTRL + C : Copie les éléments sélectionnés
- CTRL + F : afficher la fenêtre de recherche
- CTRL + H : activer la fonction remplacer
- CTRL + N : Créer un nouveau document
- CTRL + O : Ouvrir un document
- CTRL + P : imprimer le document
- CTRL + S : sauvegarde le document (sans affichage de la boite de dialogue)
- CTRL + V : Colle les éléments situés dans le presse papiers (que vous avez coupés ou copiés précédemment)
- CTRL + X : Couper les éléments sélectionnés
- CTRL + Z : Annuler la dernière action (frappe, copie, suppression, etc...)
- CTRL + F4 : Ferme le document actif
- CTRL + F6 : Passe au document suivant dans le même logiciel
- CTRL + Alt + Suppr : afficher le gestionnaire des tâches ou relancer l'ordinateur

#### Raccourcis utilisant la touche ALT

Alt + F4 : Fermer le document ou le logiciel en cours d'utilisation

- Alt + Entrée (ou Alt + double clic) : Affiche les propriétés de l'élément sélectionné
- Alt + Impr écran : Permet de faire une copie de la fenêtre dans le presse papiers
- Alt + flèche gauche : afficher la page précédente

Alt + flèche droite : afficher la page suivante

#### Les autres raccourcis

Touche F1 : Elle permet d'ouvrir l'aide du logiciel en cours d'utilisation

Touche F2 : Pour renommer un fichier

Touche F3 : Pour rechercher des fichiers ou des dossiers

Touche F5 : Elle permet d'actualiser la page

SHIFT maintenue enfoncée lors de l'insertion d'un CD : permet de ne pas lancer l'autorun.

SHIFT + F10 ou Touche menu contextuel (à gauche de la touche CTRL) : Affiche le menu contextuel

SHIFT + Suppr : supprime définitivement le fichier sélectionné sans passer par la corbeille

SHIFT + Clic sur la croix de fermeture : Fermer le dossier et les dossiers parents ouverts

Tabulation (Doubles flèches au dessus de la touche MAJ à gauche) : Permet de passer d'un champ à un autre dans les boites de dialogue, formulaires. Elle permet aussi de passer d'un lien à un autre sur internet.

Impr écran : Fait une copie de l'écran dans le presse papiers